#### Virtual Institute - High Productivity Supercomputing

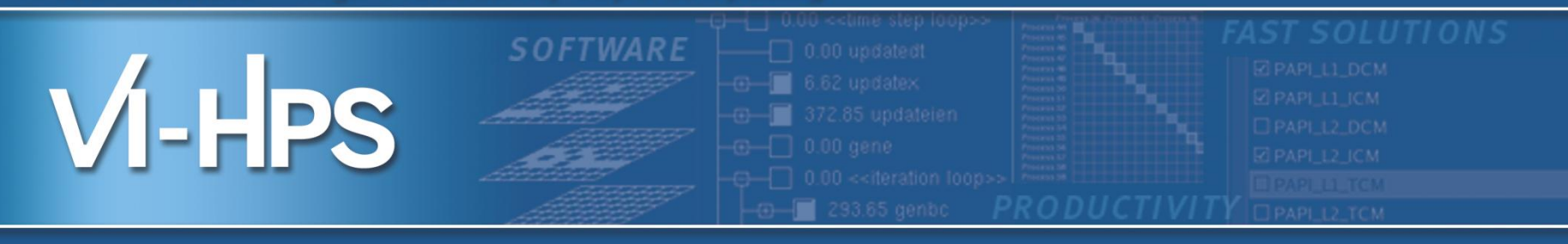

## Profile Data Mining with PerfExplorer

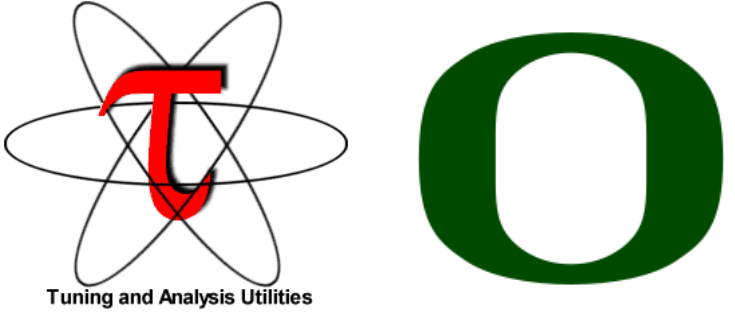

### Sameer Shende Performance Reseaerch Lab, University of Oregon http://TAU.uoregon.edu

**TECHNISCHE**<br>UNIVERSITÄT

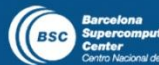

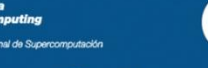

man Research School

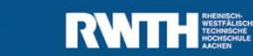

Lawrence Livermore<br>A National Laboratory

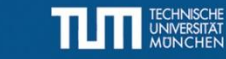

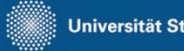

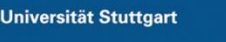

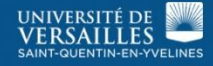

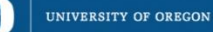

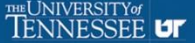

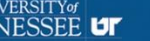

#### **TAU Analysis**

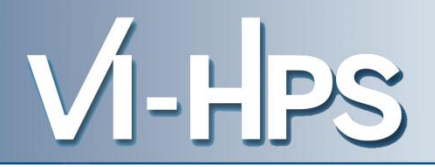

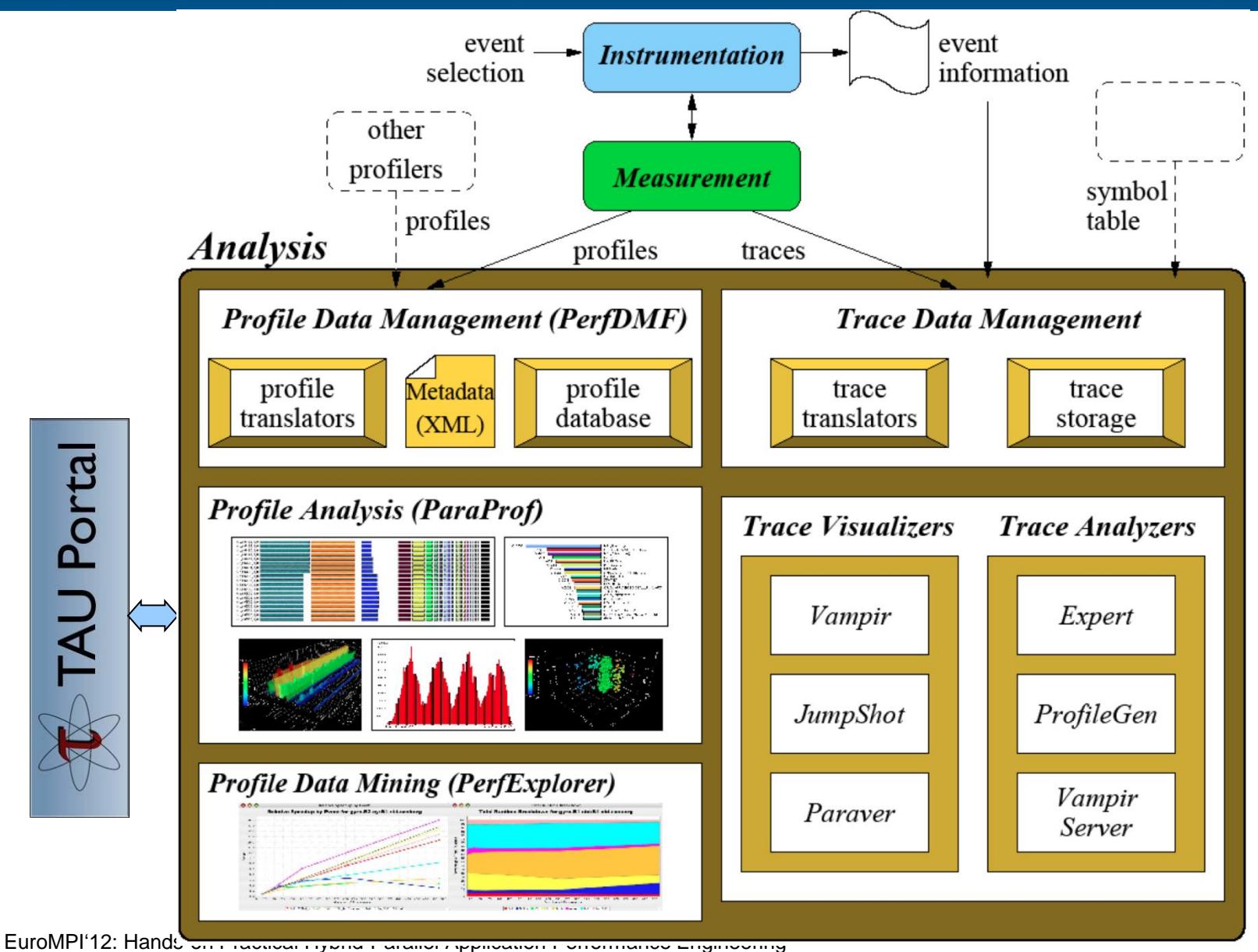

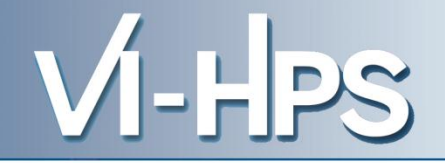

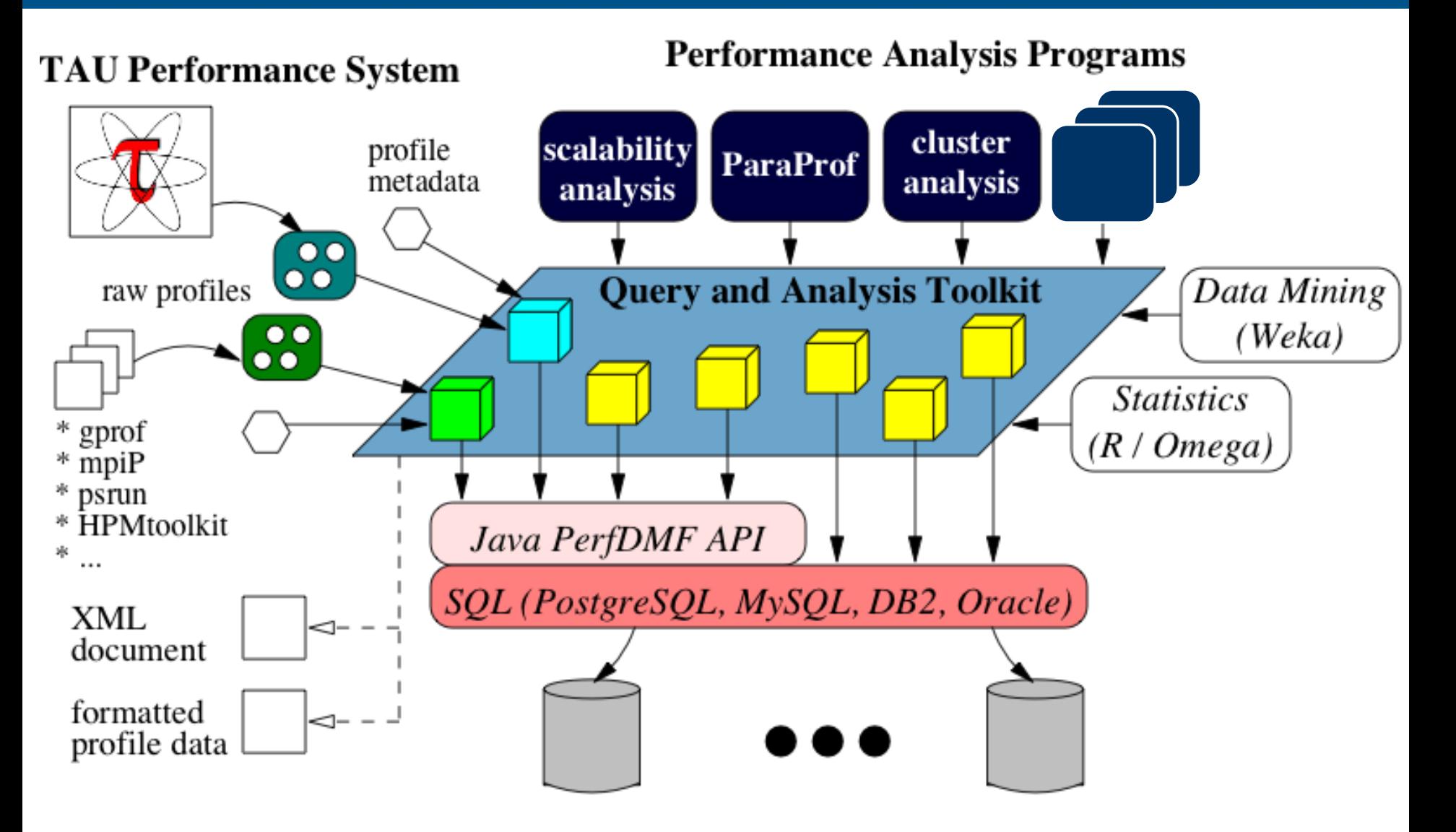

#### **Using Performance Database (PerfDMF)**

VI-HPS

- Configure PerfDMF (Done by each user)
	- % perfdmf\_configure --create-default
		- Choose derby, PostgreSQL, MySQL, Oracle or DB2
		- Hostname
		- Username
		- Password
		- Say yes to downloading required drivers (we are not allowed to distribute these)
		- Stores parameters in your ~/.ParaProf/perfdmf.cfg file
- Configure PerfExplorer (Done by each user)
- % perfexplorer\_configure • Execute PerfExplorer

% perfexplorer

```
% wget http://tau.uoregon.edu/data.tgz (Contains CUBE profiles from Score-P)
% perfdmf_configure --create-default
(Chooses derby, blank user/passwd, yes to save passwd, defaults)
% perfexplorer_configure
(Yes to load schema, defaults)
% paraprof 
(load each trial: DB -> Add Trial -> Type (Paraprof Packed Profile) -> OK) OR use 
   perfdmf_loadtrial –a "app" –x "experiment" –n "name" file.ppk
Then,
% perfexplorer 
(Select experiment, Menu: Charts -> Speedup)
```
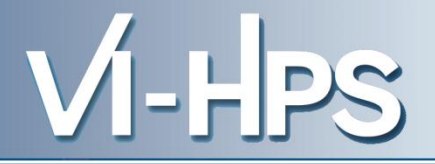

- Development of the TAU portal
	- Common repository for collaborative data sharing
	- Profile uploading, downloading, user management
	- Paraprof, PerfExplorer can be launched from the portal using Java Web Start (no TAU installation required)

### Portal URL

http://tau.nic.uoregon.edu

- Performance knowledge discovery framework
	- Data mining analysis applied to parallel performance data
		- comparative, clustering, correlation, dimension reduction, …
	- Use the existing TAU infrastructure
		- TAU performance profiles, PerfDMF
	- Client-server based system architecture
- Technology integration
	- Java API and toolkit for portability
	- PerfDMF
	- R-project/Omegahat, Octave/Matlab statistical analysis
	- WEKA data mining package
	- JFreeChart for visualization, vector output (EPS, SVG)

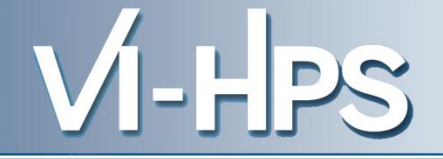

- Performance data represented as vectors each dimension is the cumulative time for an event
- *k*-means: *k* random centers are selected and instances are grouped with the "closest" (Euclidean) center
- New centers are calculated and the process repeated until stabilization or max iterations
- Dimension reduction necessary for meaningful results
- Virtual topology, summaries constructed

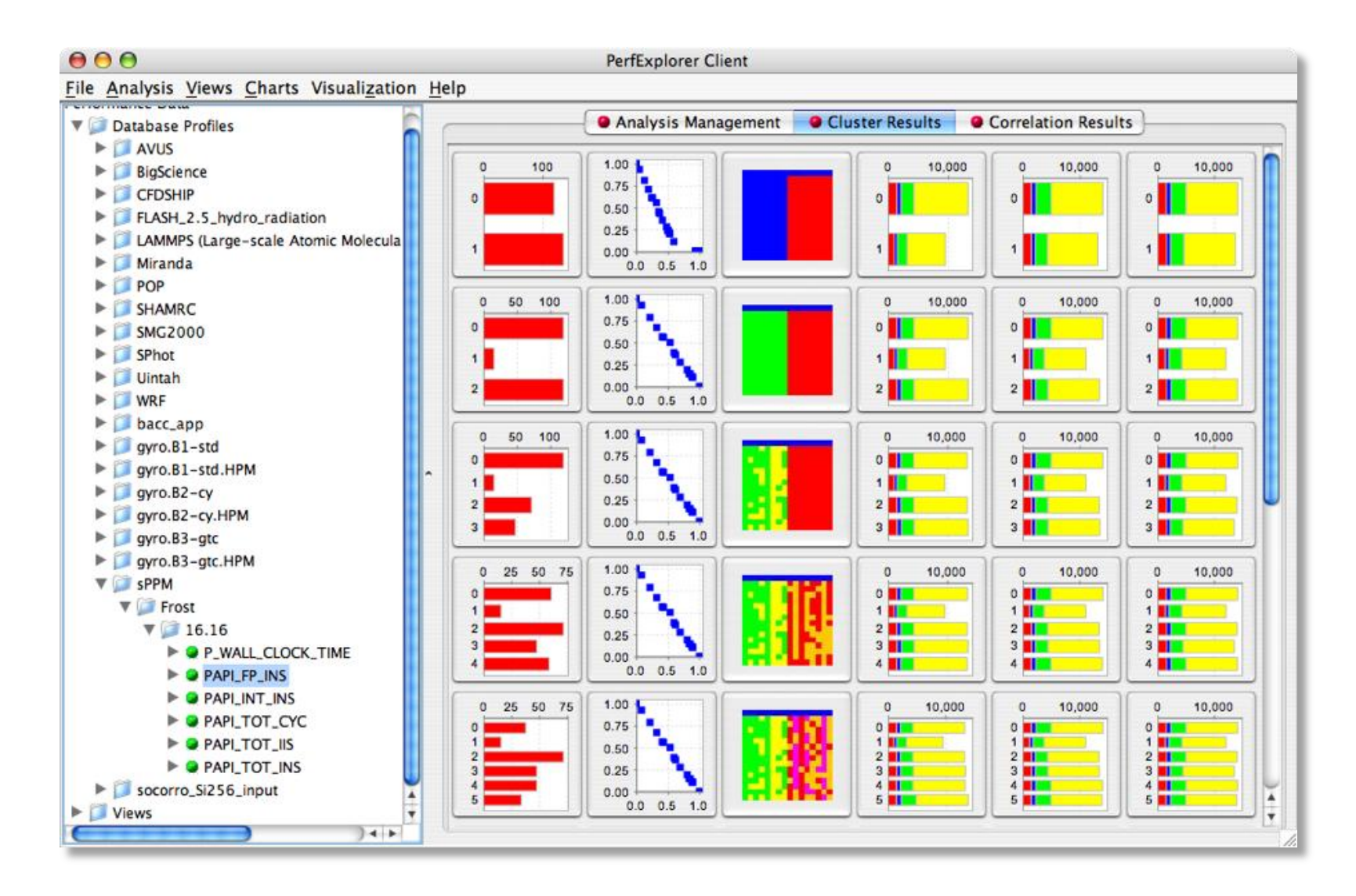

• Describes strength and direction of a linear relationship between two variables (events) in the data

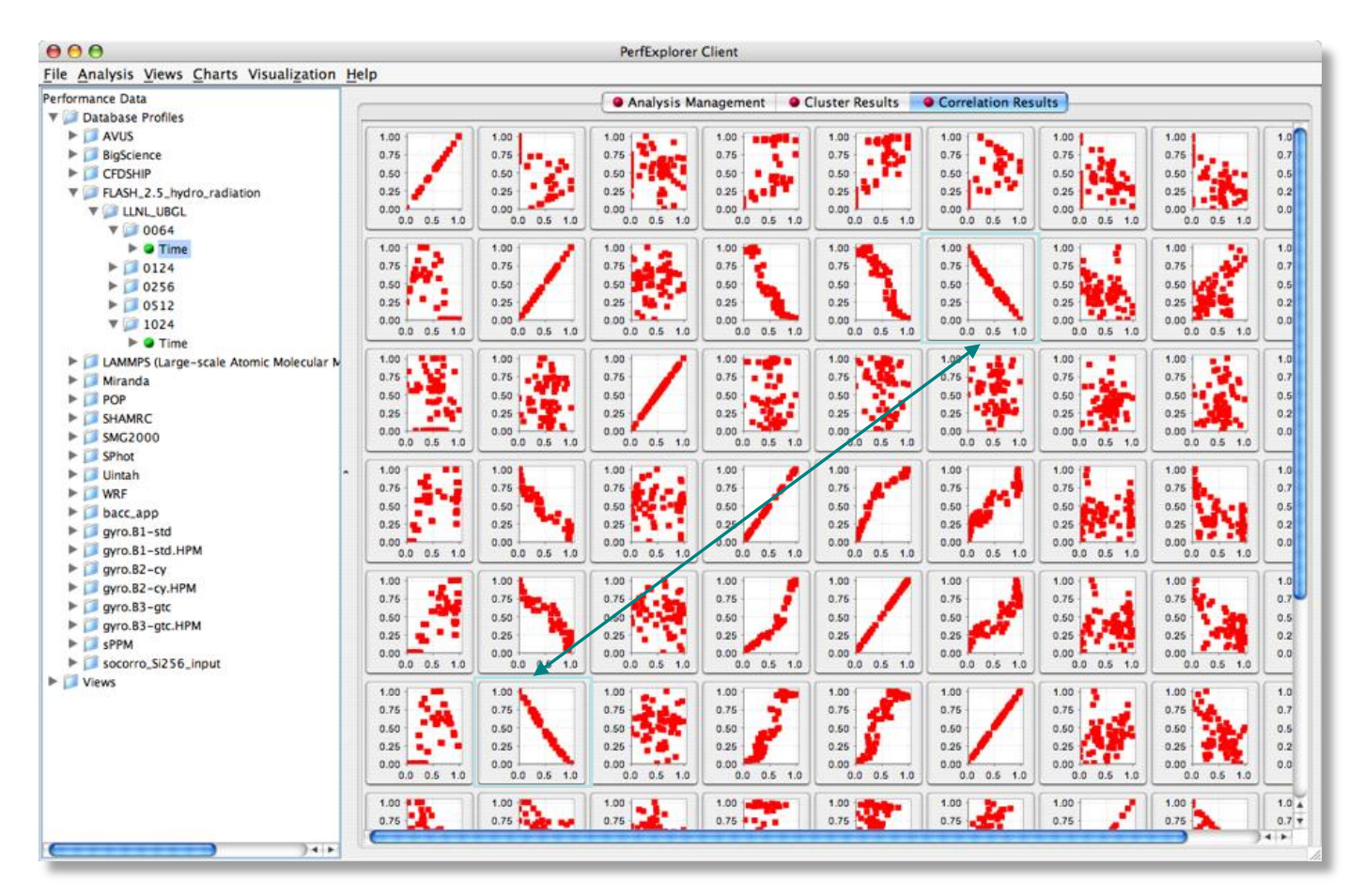

EuroMPI'12: Hands-on Practical Hybrid Parallel Application Performance Engineering 10

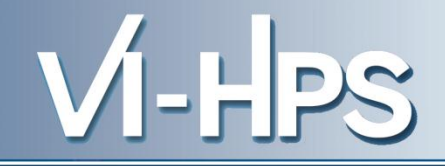

- -0.995 indicates strong, negative relationship
- As CALC CUT BLOCK\_CONTRIBUTIO NS() increases in execution time, MPI\_Barrier() decreases

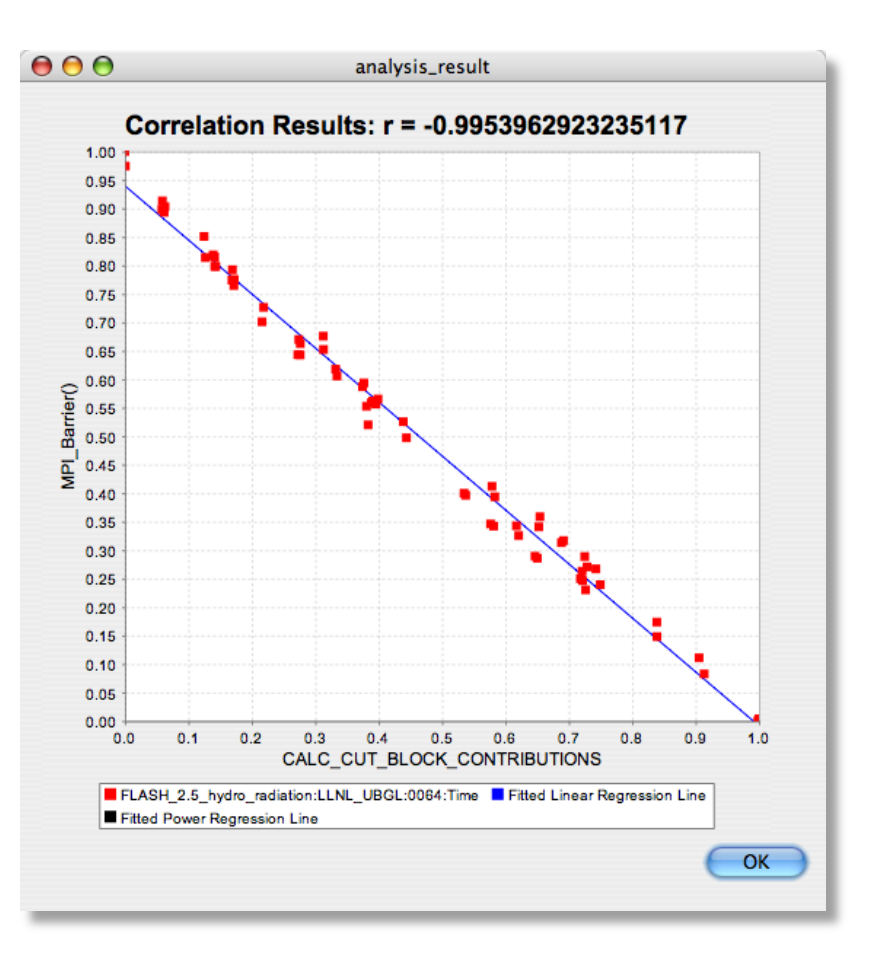

- Relative speedup, efficiency
	- total runtime, by event, one event, by phase
- Breakdown of total runtime
- Group fraction of total runtime
- Correlating events to total runtime
- Timesteps per second

#### **PerfExplorer - Interface**

 $000$ 

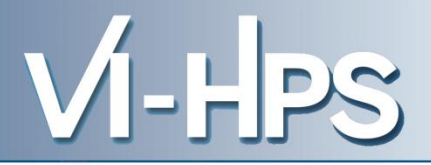

**PerfExplorer Client** 

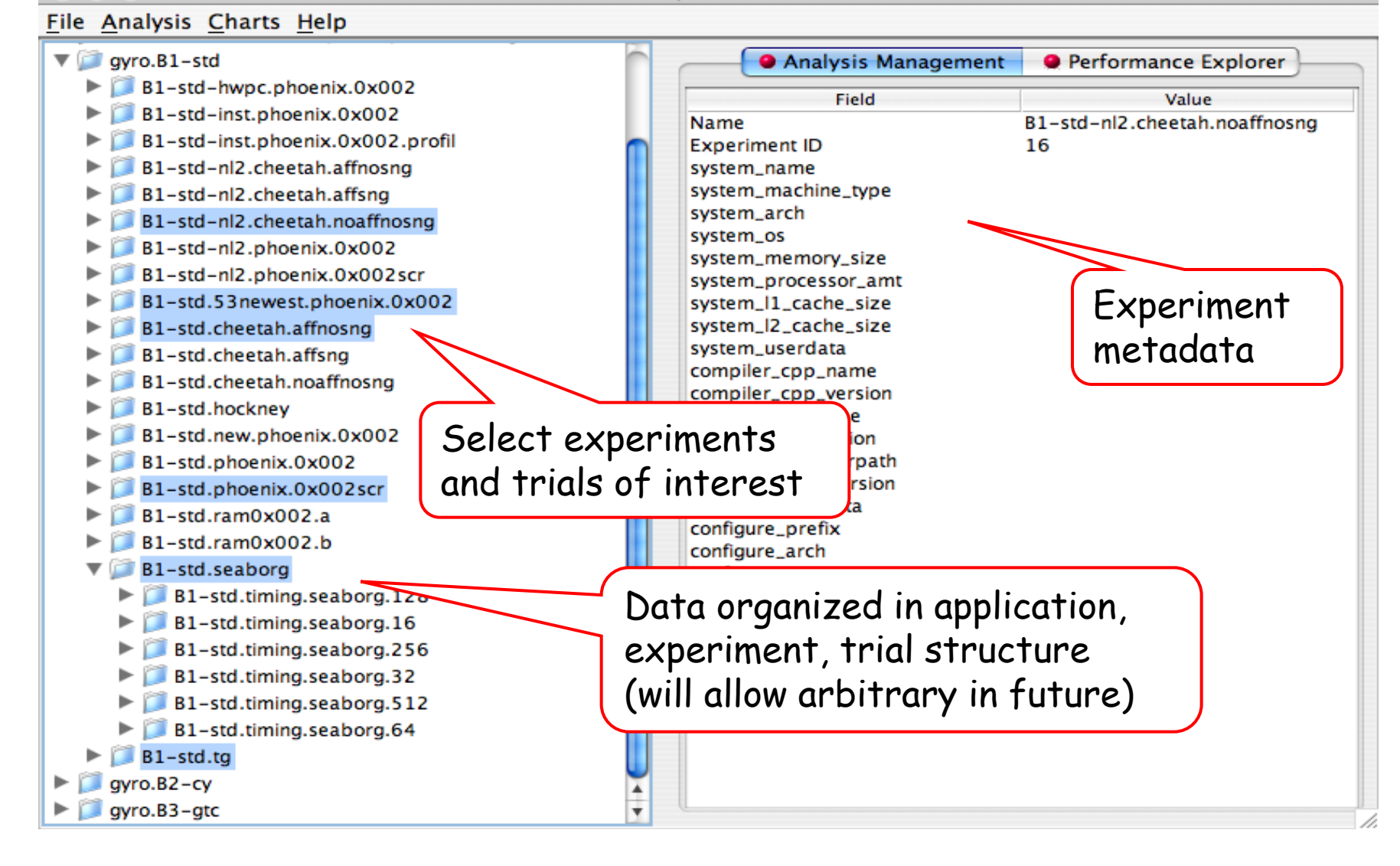

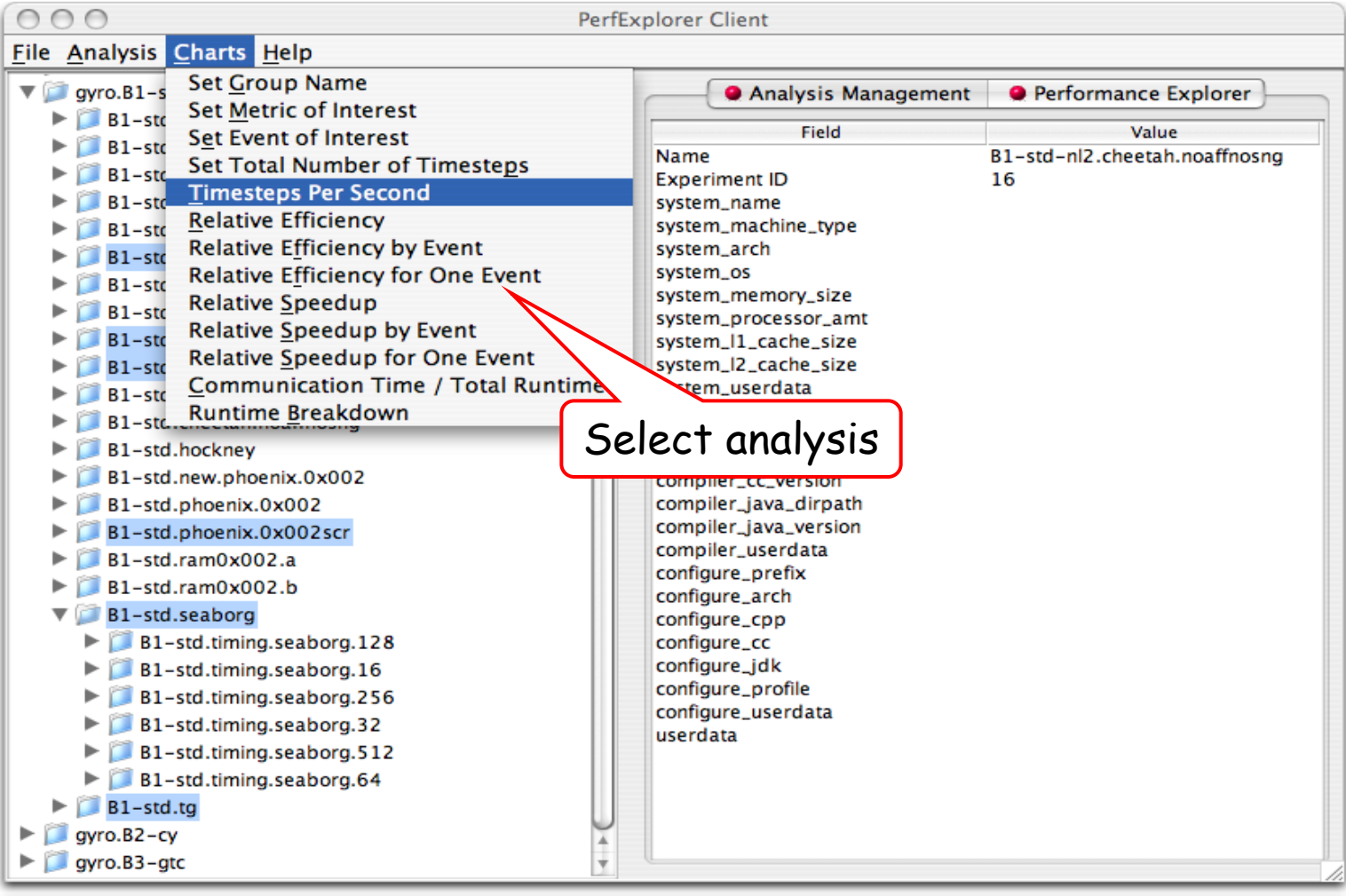

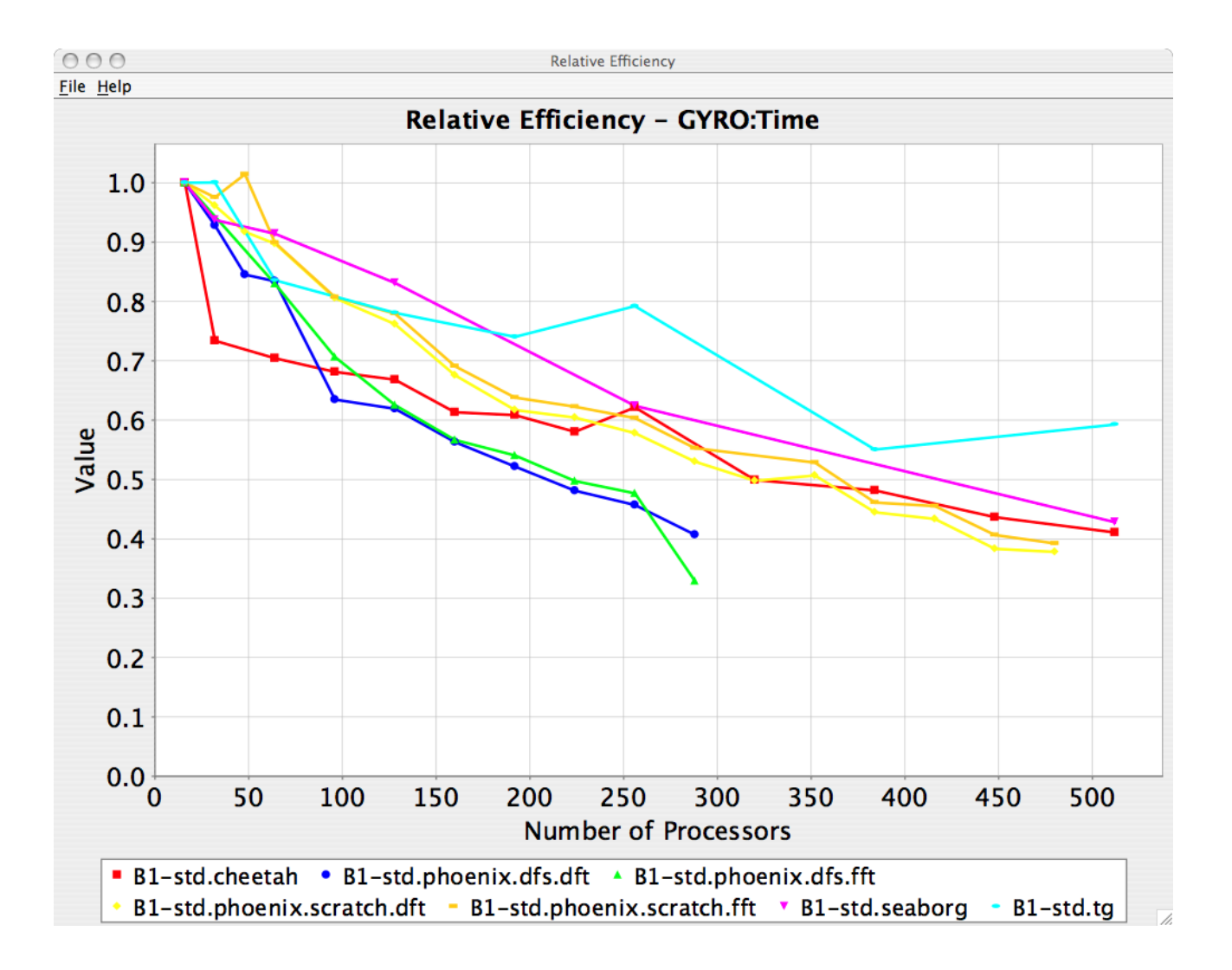

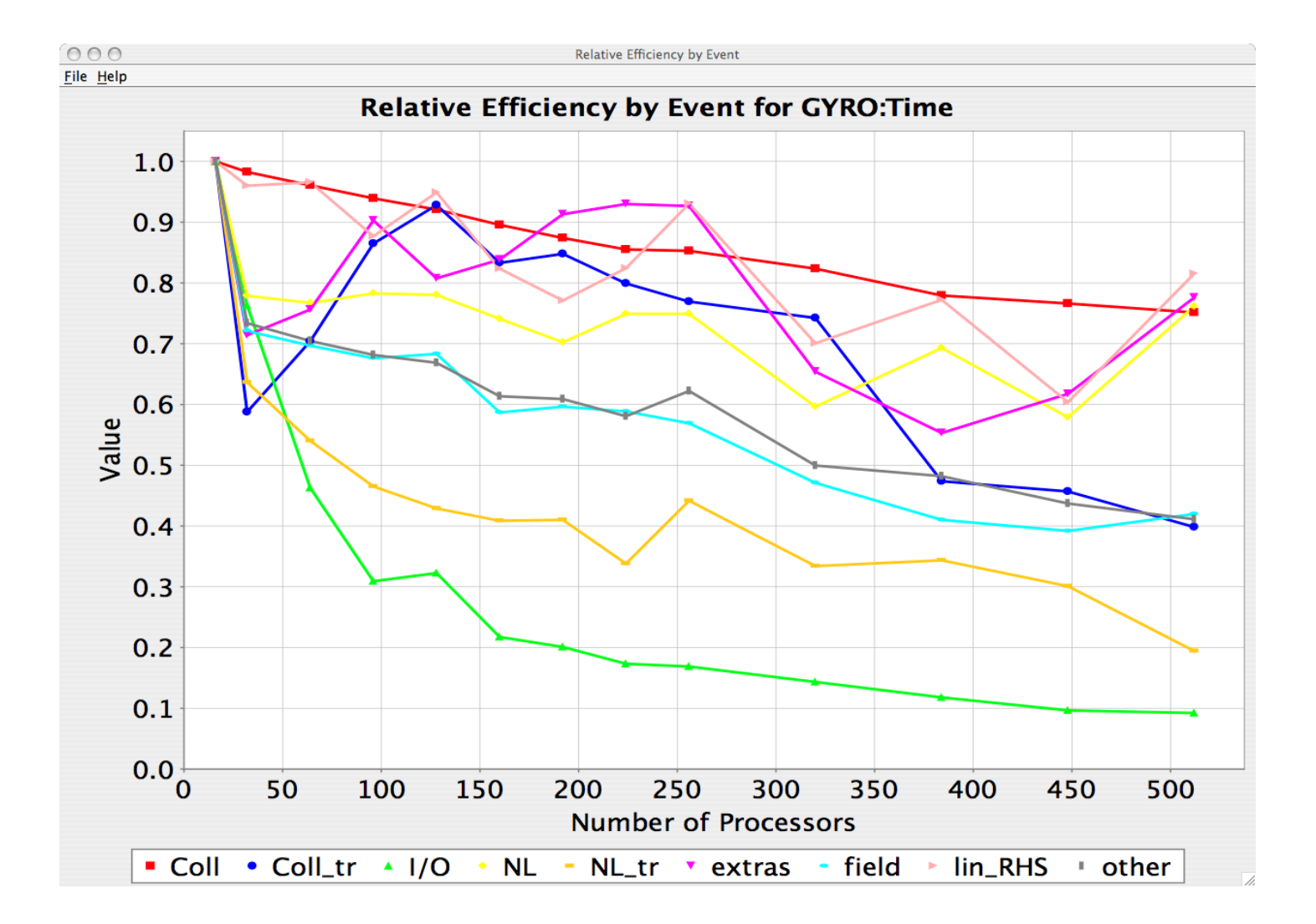

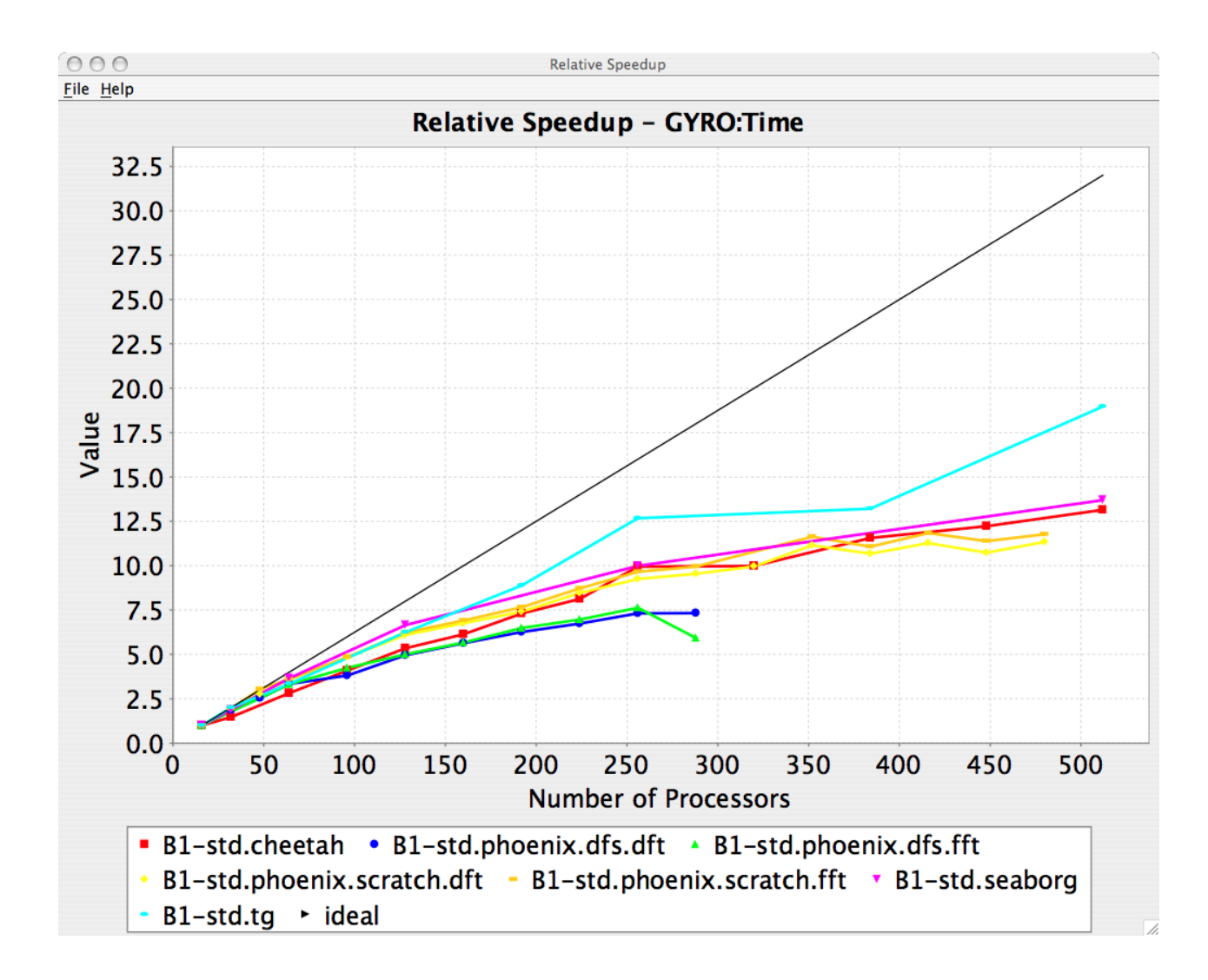

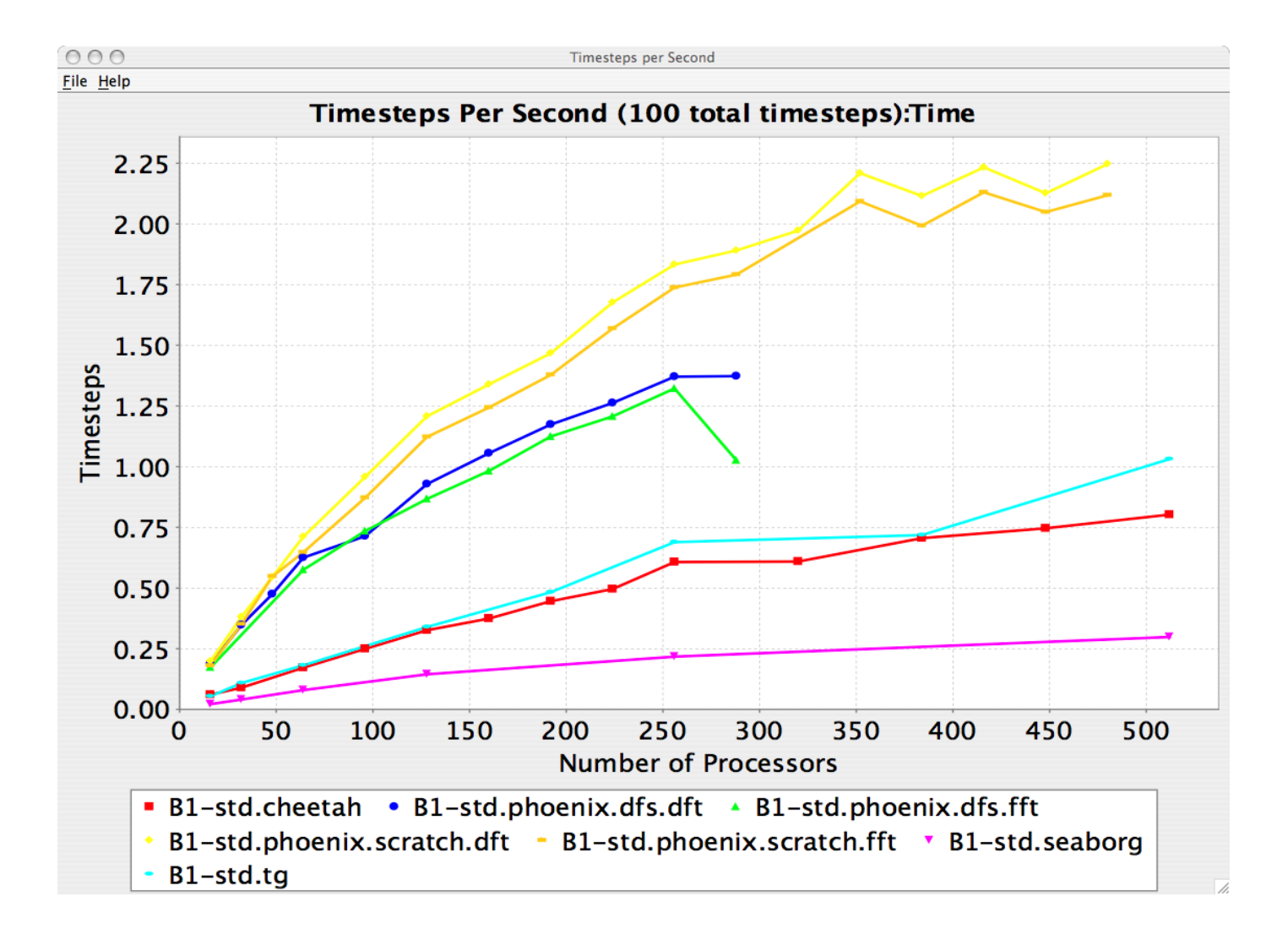

# Usage Scenarios: Evaluate Scalabirty PS

- Goal: How does my application scale? What bottlenecks occur at what core counts?
- Load profiles in PerfDMF database and examine with PerfExplorer

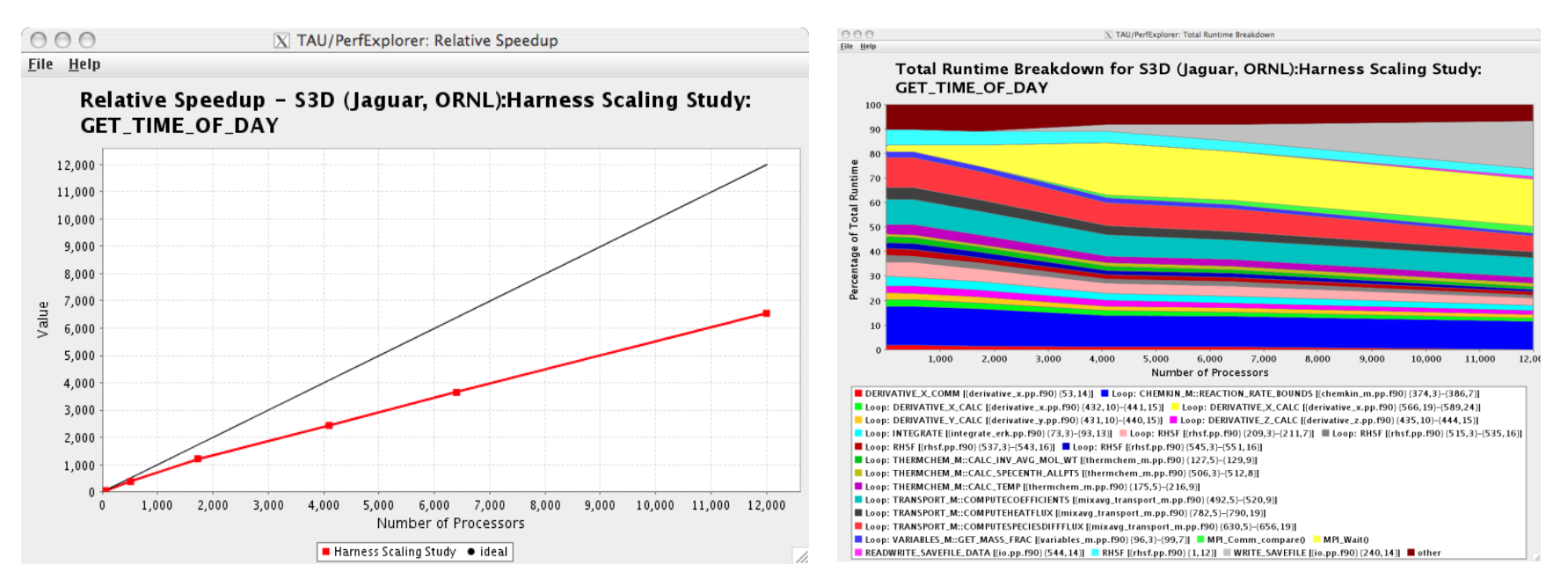

Usage Scenarios: Evaluate ScalabirtyHPS

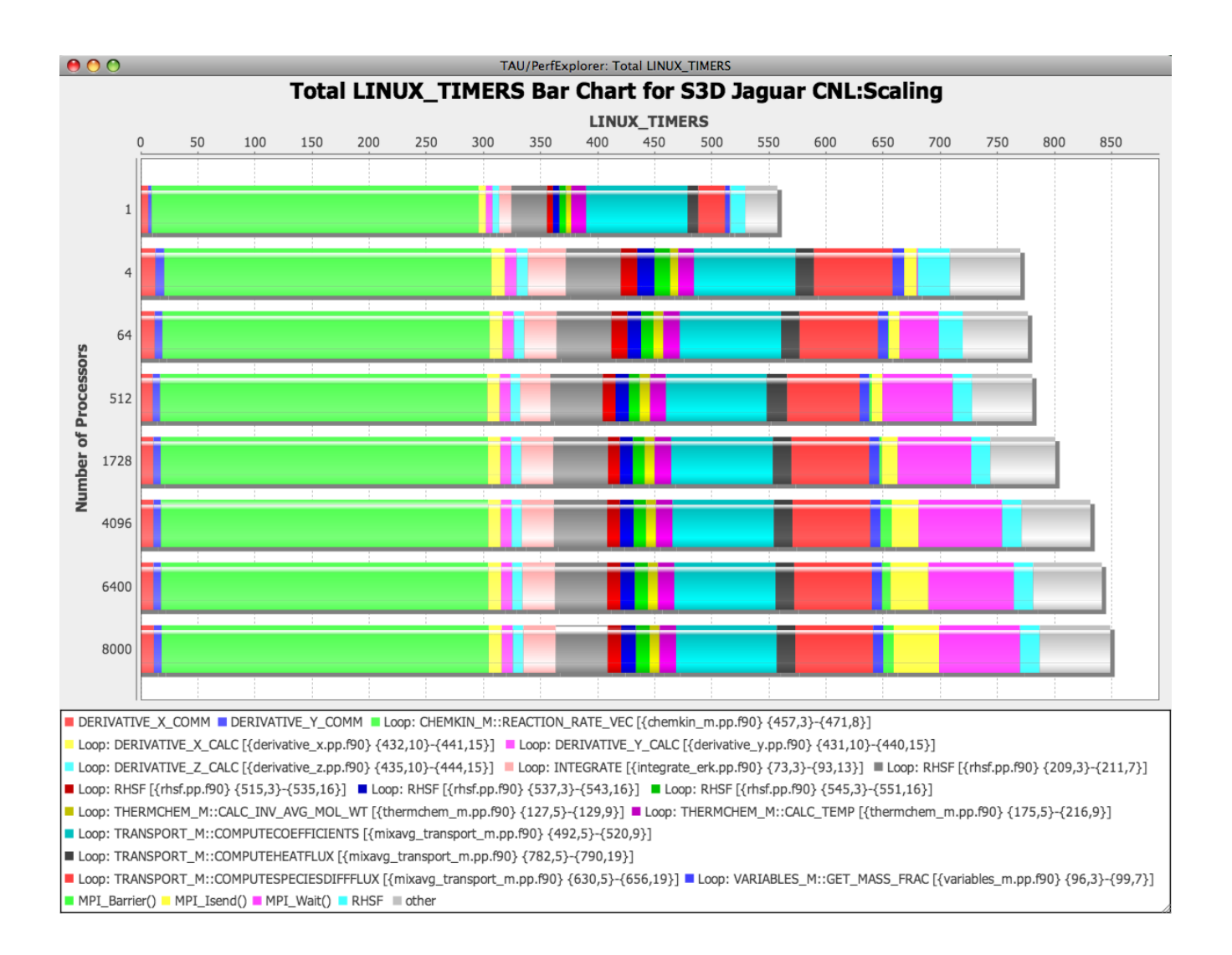

#### **PerfExplorer**

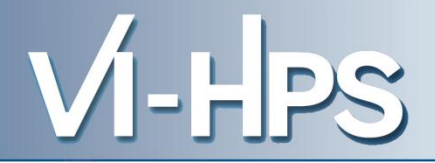

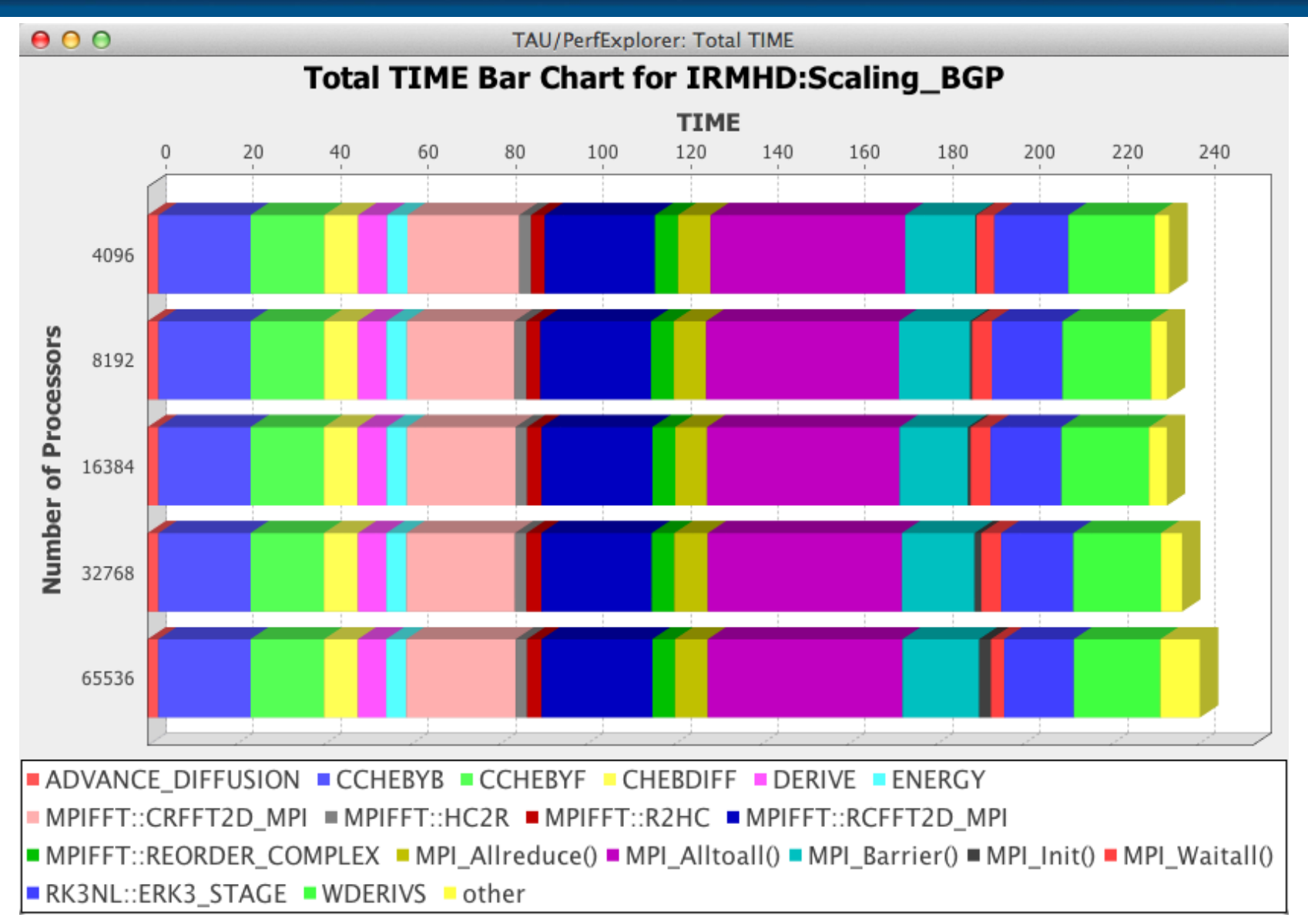

EuroMPI'12: Hands-on Practical Hybrid Parallel Application Performance Engineering 21

## **PerfExplorer**

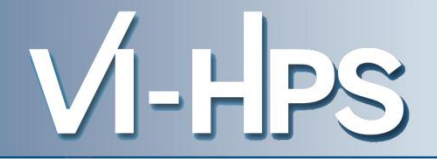

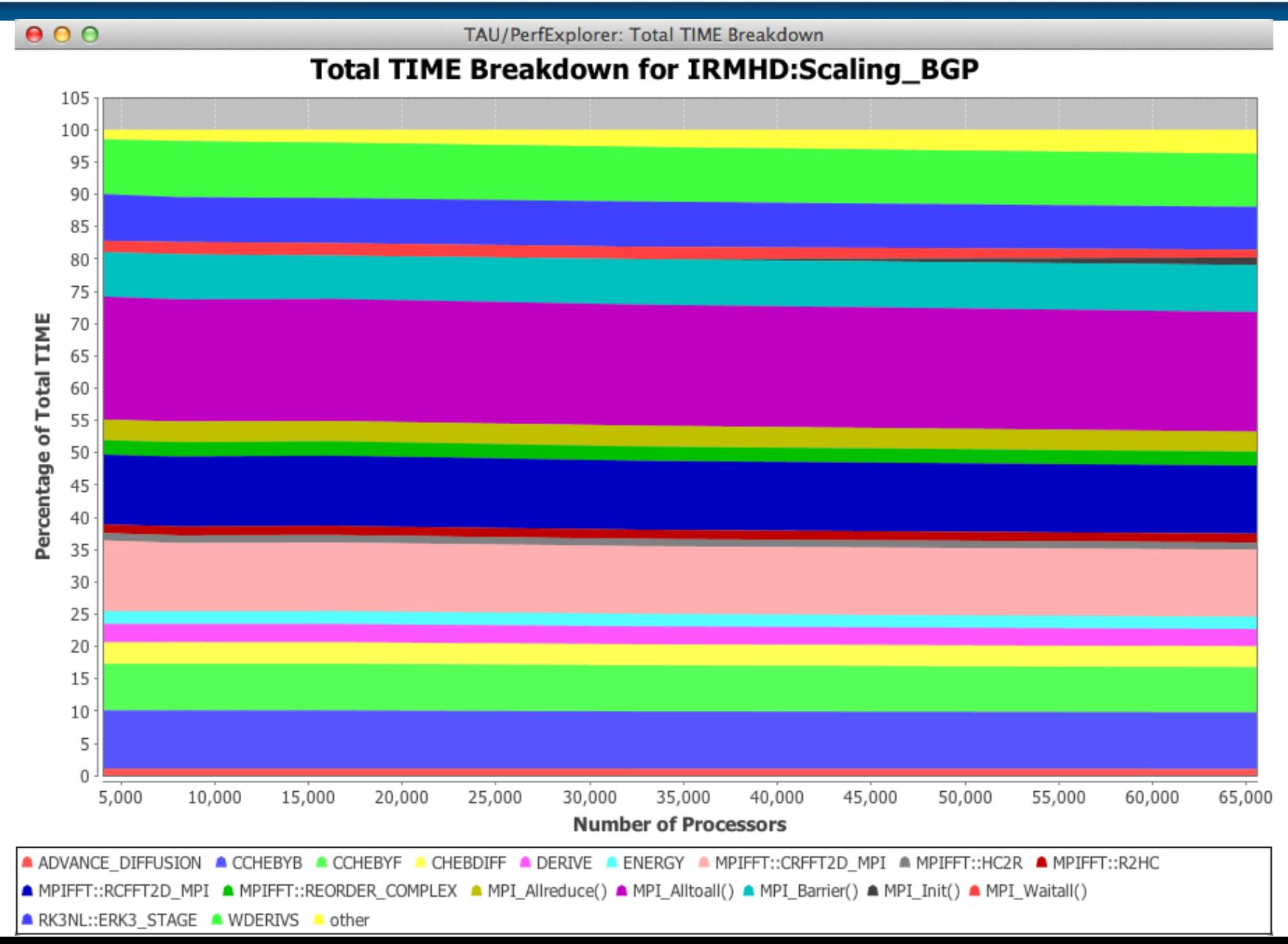

# **Performance Regression Testing VI-HPS**

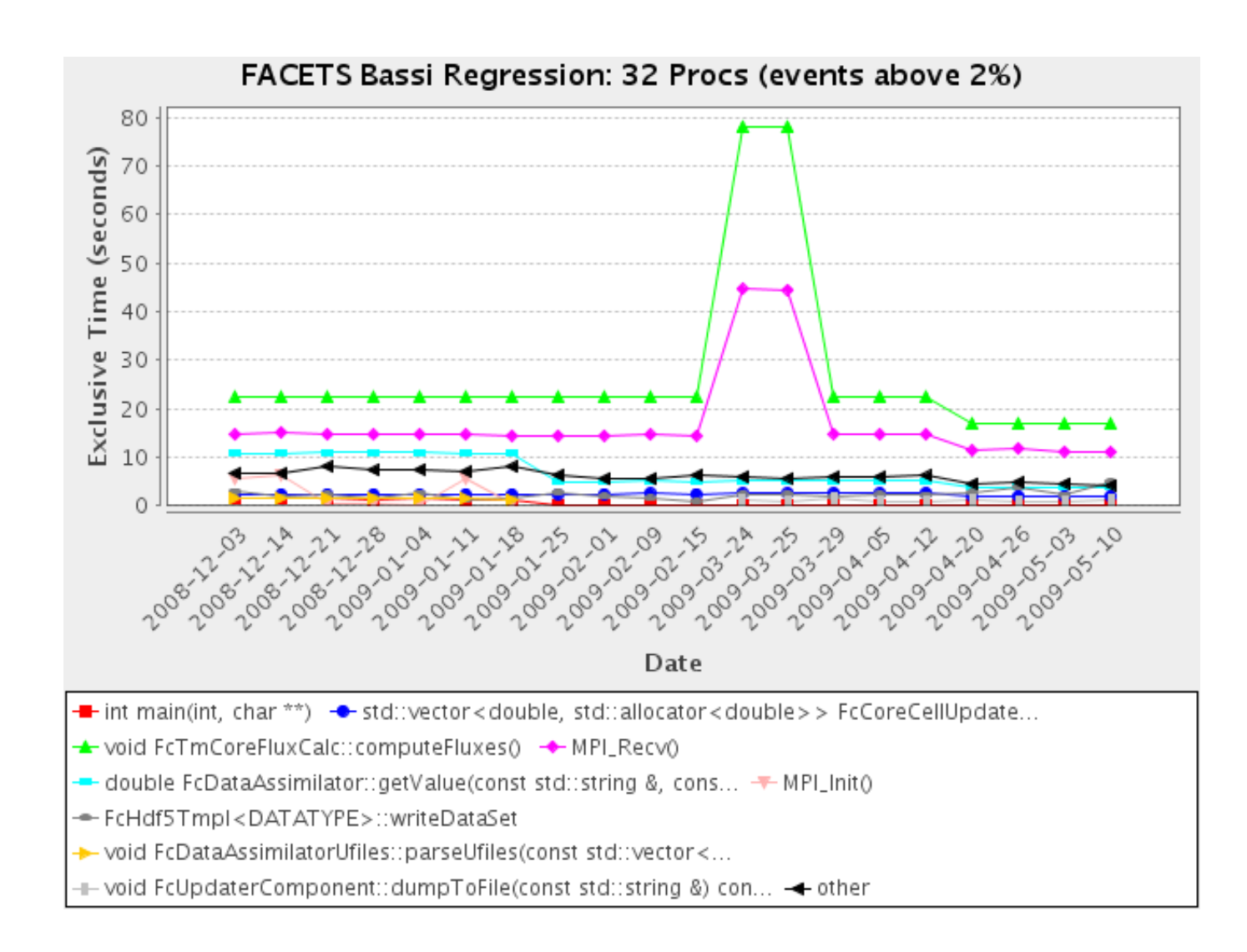